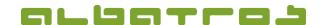

## **FAQ | Membership Administration**

## **Create a Temporary Filter**

1. On the menu bar, click on "Edit" and select "Temporary filter" from the list.

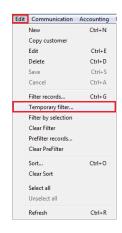

1[1]

- 2. A new window will appear. Insert a name for your filter at the top (in our example, we will name it "Pensioners"), then select the value/s you want to use for the filter (in this case only "Birthdate") from the list below.
- 3. You will then see new information on the right-hand side of the screen where you have to specify the range or value you want to include. (In this example, you want to filter all pensioners, which is why you include members with a date of birth on or before 1951. You select a "Starting rage" of (inclusive) 1900/01/01 (earliest date of birth any member is likely to have) and an "Ending range" of 1951/01/01.)
- 4. Click on the "Add" button in the middle to add the condition of the filter. Click on "Save" and "OK". Now only members with a date of birth in this range will be displayed (which means that they can be moved to the pensioners member type if that was the purpose of this exercise).

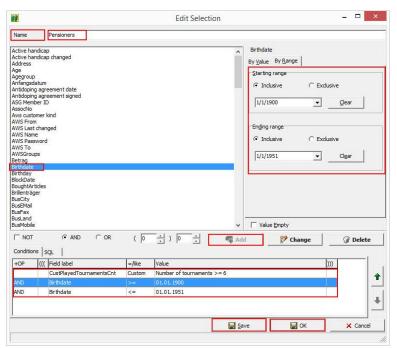

Albatros Datenservice GmbH | Werftstraße 12 | 76189 Karlsruhe | Germany | fon +49 721 - 1 83 49-0 | info@albatros.net | www.albatros.net